#### **BAB V**

### **IMPLEMENTASI PENGUJIAN**

#### **5.1 HASIL IMPLEMENTASI**

Implementasi program adalah kegiatan rancangan *(design)* yang diterjemahkan menjadi suatu program yang dapat dioperasikan. Pada kegiatan ini pengkodean program dengan menggunakan bahasa pemograman PHP, *database*  MySQL, dan *software* Sublime Text 3, XAMPP dan *browser* (*firefox, chrome*, dll). Hasil implementasi tersebut saat ini dijalankan mulai dari output, input dan pengujian.

#### **5.1.1 Implementasi Halaman Input**

Rancangan *input* merupakan rancangan yang menggambarkan dan menampilkan form-form *input* yang dibutuhkan untuk proses pengolahan data *output* pada sistem pendaftaran siswa baru berbasis web pada MTs Mathali'ul Huda Muaro Jambi. Berikut merupakan tampilan rancangan *input* pada sistem pendaftaran di MTs Mathali'ul Huda Muaro Jambi.

1. Halaman input login admin

Halaman input login admin digunakan admin untuk masuk ke menu halaman admin dengan mengisi username dan password. Gambar 5.1 merupakan hasil implementasi dari rancangan pada gambar 4.44.

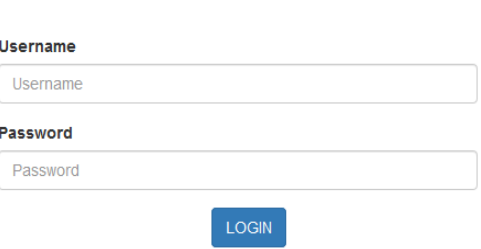

**LOGIN ADMIN** 

**Gambar 5.1 Halaman Input Admin**

2. Halaman input tambah data admin

Halaman input tambah data admin digunakan admin untuk menambah data admin yang baru dengan mengisi username dan password. Gambar 5.2 merupakan hasil implementasi dari rancangan pada gambar 4.45.

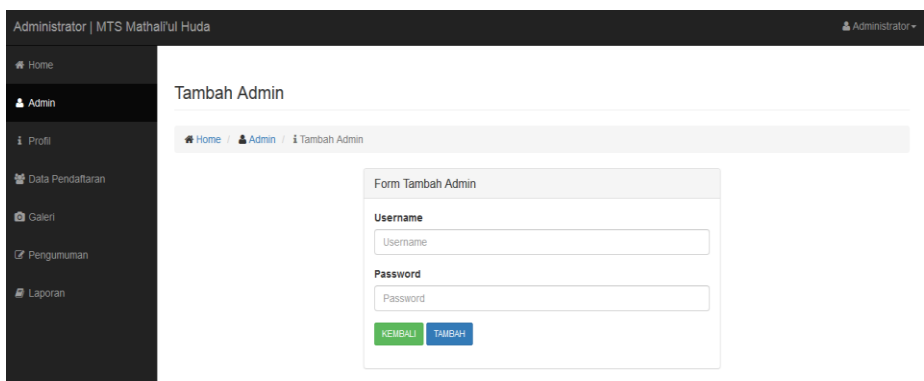

**Gambar 5.2 Rancangan Input Tambah Admin**

3. Halaman input tambah galeri

Halaman input tambah galeri digunakan admin untuk menambah data galeri yang baru. Gambar 5.3 merupakan hasil implementasi dari rancangan pada gambar 4.46.

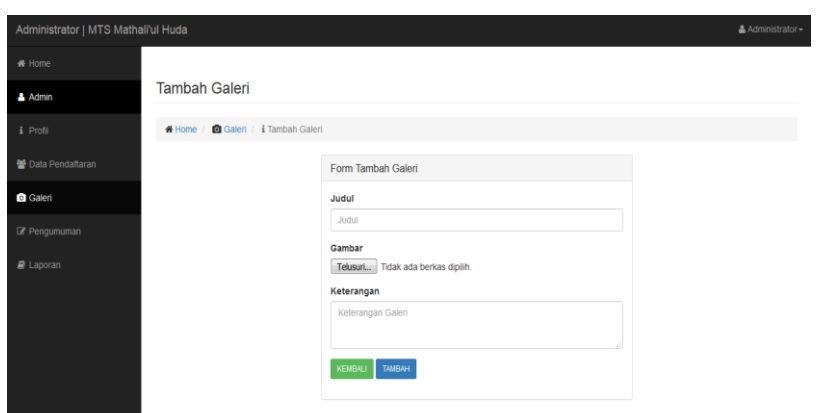

**Gambar 5.3 Halaman Input Tambah Galeri**

4. Halaman input tambah pengumuman

Halaman input tambah pengumuman digunakan admin untuk menambah data pengumuman yang baru dengan. Gambar 5.4 merupakan hasil implementasi dari rancangan pada gambar 4.47.

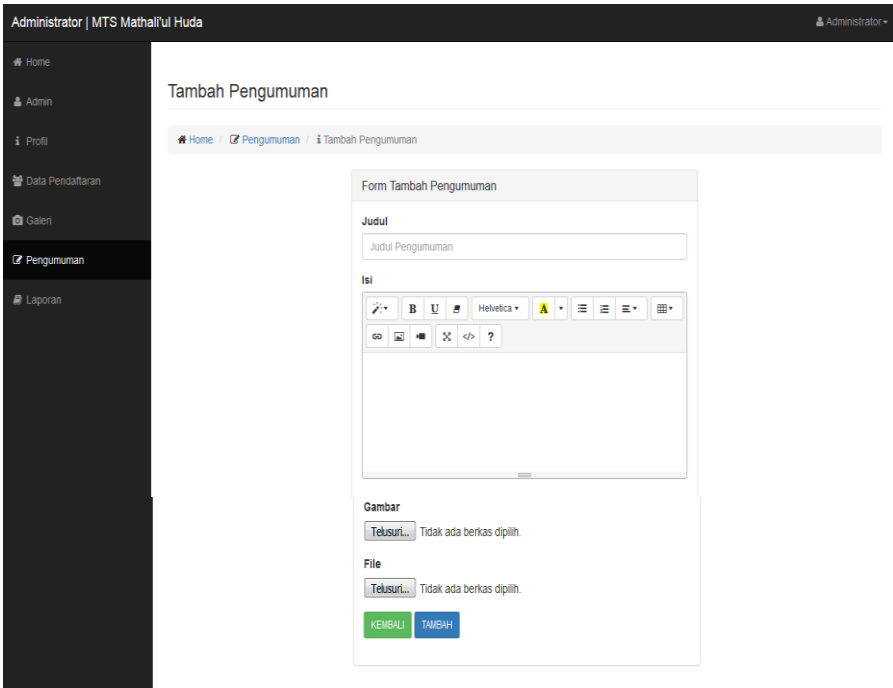

**Gambar 5.4 Halaman Input Tambah Pengumuman**

5. Halaman input pendaftaran

Halaman input pendaftatran dilakukan oleh calon siswa yang ingin mendaftar sebaga siswa baru di MTs Mathali'ul Huda Muaro Jambi dengan mengisi data secara lengkap. Gambar 5.5 merupakan hasil implementasi dari rancangan pada gambar 4.48.

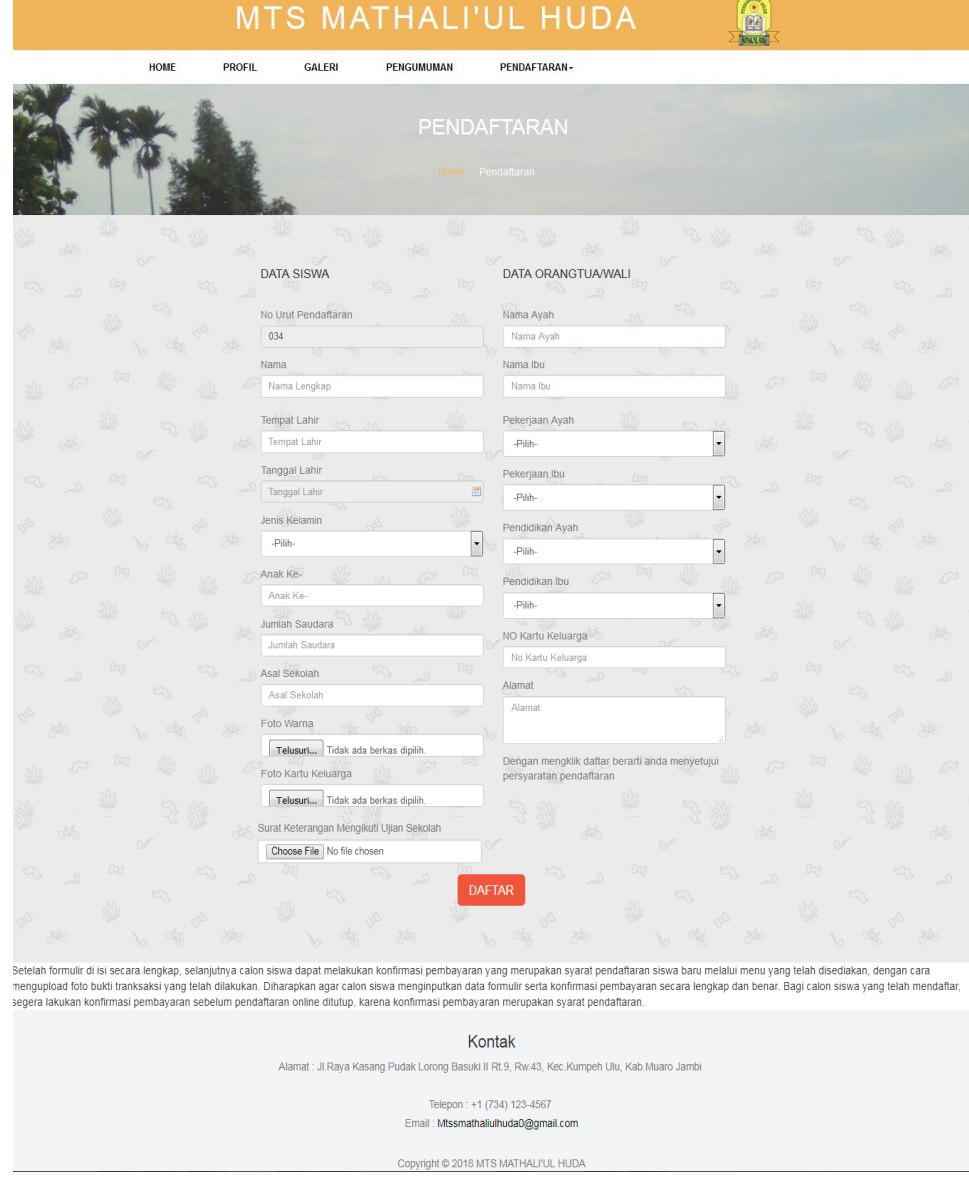

**Gambar 5.5 Halaman Input Pendaftaran**

6. Halaman input konfirmasi pembayaran

Halaman input konfirmasi pembayaran dilakukan oleh siswa ketika ingin memberikan bukti pendaftaran. Gambar 5.6 merupakan hasil implementasi dari rancangan pada gambar 4.49.

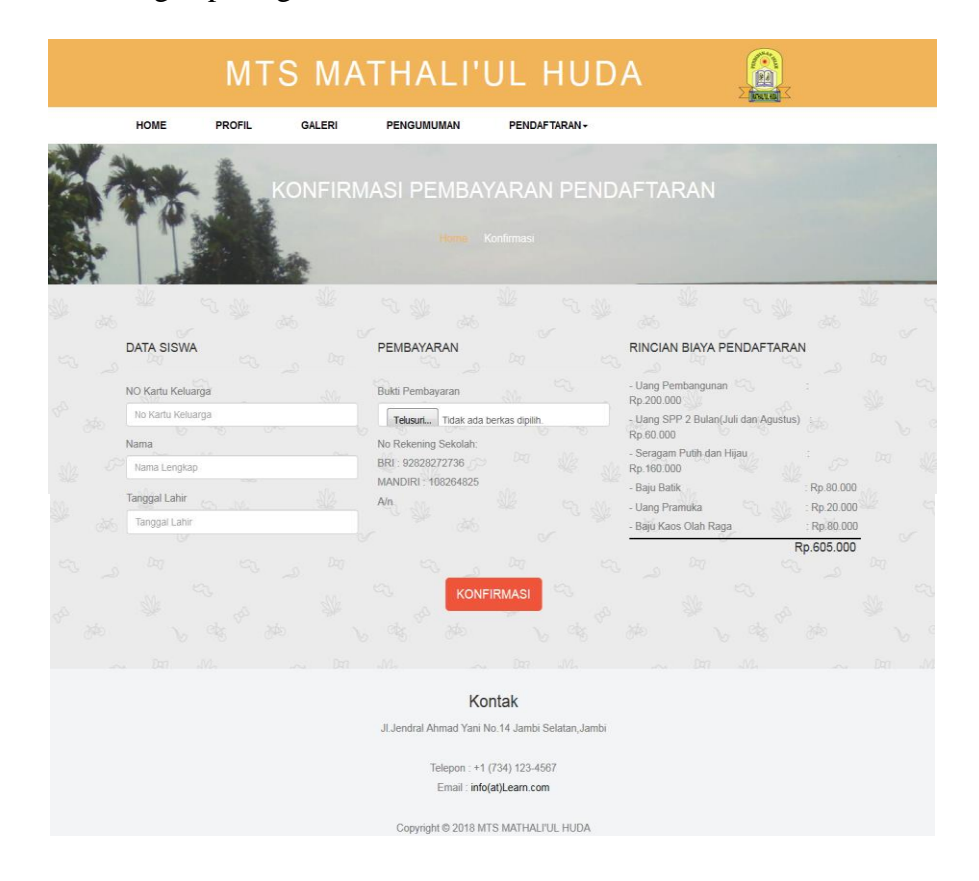

**Gambar 5.6 Halaman Input Konfirmasi Pembayaran**

7. Halaman input komentar

Halaman input komentar dapat dilakukan oleh pengunjung/calon siswa untuk memberikan tanggapan pada pengumuman sehingga admin dapat menjawab komentar dari pengunjung/calon siswa. Gambar 5.7 merupakan hasil implementasi dari rancangan pada gambar 4.50.

| 0 Komentar<br><b>IN</b><br><b>MA</b> | Dag.<br>:02<br><b>A</b> | Dag-<br>527 | $+0.75$    | Day.<br>œ | KY3<br>N          |
|--------------------------------------|-------------------------|-------------|------------|-----------|-------------------|
| <b>Tinggalkan Komentar</b>           |                         |             |            | 50B       |                   |
| Nama                                 |                         | Komentar    |            |           |                   |
| ton.                                 | sin.                    |             |            |           |                   |
| Email                                |                         |             |            |           |                   |
|                                      |                         |             |            |           | Mo                |
| Tambah Komentar                      |                         |             |            |           |                   |
|                                      |                         | w           | <b>TYP</b> | 12,275    | <b>TELEVISION</b> |

**Gambar 5.7 Halaman Input Komentar**

## **5.1.2 Implementasi Halaman Output**

Halaman output merupakan halaman yang dihasilkan dari pengolahan data. Dalam implementasi halaman output ini dibagi menjadi beberapa halaman web diantaranya :

1. Tampilan halaman utama admin

Halaman utama admin berisikan menu-menu yang bisa diolah oleh admin. Gambar 5.8 merupakan hasil implementasi dari rancangan pada gambar 4.31.

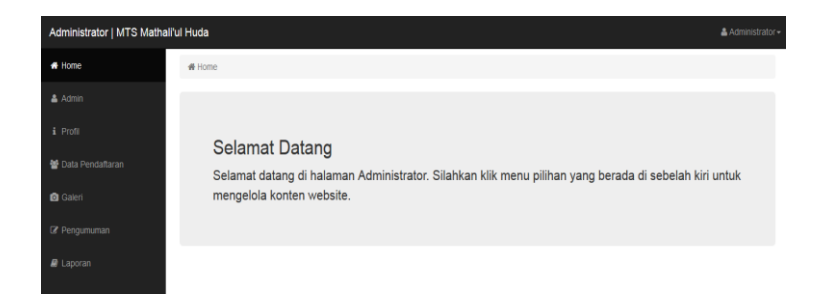

**Gambar 5.8 Tampilan Halaman Utama Admin**

2. Tampilan data admin

Tampilan data admin berisikan data-data admin yang bisa diolah oleh admin. Gambar 5.9 merupakan hasil implementasi dari rancangan pada gambar 4.32.

| Administrator   MTS Mathali'ul Huda |                         |                            |    |                                  |           |               | & Administrator- |
|-------------------------------------|-------------------------|----------------------------|----|----------------------------------|-----------|---------------|------------------|
| <b>#</b> Home                       |                         |                            |    |                                  |           |               |                  |
| & Admin                             |                         | Data Admin                 |    |                                  |           |               |                  |
| i Profil                            |                         | 품 Home / 홈 Admin           |    |                                  |           |               |                  |
| 상 Data Pendaftaran                  | <b>Tambah Data</b>      |                            |    |                                  |           |               |                  |
| <b>Q</b> Galeri                     | Tampilkan               | $\bullet$ Data<br>10       |    |                                  |           | Search:       |                  |
| Pengumuman                          | B.<br><b>No</b>         | <b>Username</b>            | Ţ. | Password                         | <b>It</b> | Aksi          | <b>It</b>        |
| $\blacksquare$ Laporan              | ۸                       | admin                      |    | 21232f297a57a5a743894a0e4a801fc3 |           | Edit<br>Hapus |                  |
|                                     | $\overline{\mathbf{2}}$ | een                        |    | 202cb962ac59075b964b07152d234b70 |           | Hapus<br>Edit |                  |
|                                     |                         | Tampilkan halaman 1 dari 1 |    |                                  |           | Previous 1    | Next             |
|                                     |                         |                            |    |                                  |           |               |                  |

**Gambar 5.9 Rancangan Tampilan Data Admin**

3. Tampilan data profil

Tampilan profil berisikan data-data profil seperti gambar, sejarah, visi dan misi sekolah yang bisa diolah oleh admin. Gambar 5.10 merupakan hasil implementasi dari rancangan pada gambar 4.33.

| Administrator   MTS Mathali'ul Huda                                              |                                                                                                    | & Administrator-                                                                                                    |
|----------------------------------------------------------------------------------|----------------------------------------------------------------------------------------------------|----------------------------------------------------------------------------------------------------|
| * Home                                                                           |                                                                                                    |                                                                                                    |
| & Admin                                                                          | Data Profil                                                                                                    |                                                                                                    |
| i Profil                                                                         | Home   il Data Profil                                                                                                    |                                                                                                    |
| <b>M</b> Data Pendaftaran<br><b>Q</b> Galeri<br><b>E</b> Pengumuman<br>■ Laporan | Ganti Foto<br>Telusuri Tidak ada berkas dipilih.<br>Sejarah<br>20<br>В<br>日には、日本<br><b>田</b><br>Helvetica +<br>$\circ$ $\Box$ $\bullet$<br>U<br>- 8<br>dapat sama-sama maju dan berprestasi seimbang dengan SMP baik di Kota ataupun di Muaro Jambi, bila perlu dapat mengunggulinya. Dan disatu sisi, salah satu modal<br>MTS Mathaliul Huda adalah sekolah umum yang berciri khas Islam. | 842<br>Madrasah Tsanawiyah (MTS) Mathali'ul Huda Muaro Jambi merupakan salah satu lembaga pendidikan setingkat dengan Sekolah Menengah Pertama (SMP). Keberadaan<br>MTS Mathali'ul Huda adalah sebagai salah satu upaya pemerintah dalam hal ini Kementerian Agama untuk memacu Madrasah Tsanawiyah khususnya di Muaro Jambi agar kelak  |
|                                                                                  | Visi<br>وتز<br>≡<br>m<br><b>Hebretina +</b><br><b>SHIP</b><br>œ.<br>GD<br>$\leq l$<br>$\overline{\mathbf{z}}$<br>œ<br>Unggul dalam Beribadah, Berakhlakul Karimah, Berprestasi dan Terampil                                                                                                    | Misi<br>Helvetica +<br>洼<br>$m_{\rm}$<br>z.<br>這<br>Ξ.<br>GD<br>$X = 4$ ?<br>1. Menyiapkan generasi yang unggul dalam imam, ilmu dan amal berbekal<br>kemampuan di bidang IMTAQ dan IPTEK.<br>2. Menumbuhkan penghayatan dan pengalaman ajaran islam sehingga<br>siswa menjadi tekun beribadah, jujur, disiplin sportif, tanggung jawab, |

**Gambar 5.10 Tampilan Data Profil**

4. Tampilan data pendaftaran

Tampilan data pendaftaran berisikan data-data calon siswa yang telah mendaftar dan bisa diolah oleh admin. Gambar 5.11 merupakan hasil implementasi dari rancangan pada gambar 4.34.

| Administrator   MTS Mathali'ul Huda |                         |                             |                                               |                         |           |                                       |                     |                   |                      | & Administrator- |
|-------------------------------------|-------------------------|-----------------------------|-----------------------------------------------|-------------------------|-----------|---------------------------------------|---------------------|-------------------|----------------------|------------------|
| # Home                              |                         |                             |                                               |                         |           |                                       |                     |                   |                      |                  |
| & Admin                             |                         | Data Pendaftaran            |                                               |                         |           |                                       |                     |                   |                      |                  |
| i Profil                            |                         | 중 Home / 불 Data Pendaftaran |                                               |                         |           |                                       |                     |                   |                      |                  |
| 불 Data Pendaftaran                  | Tampilkan 10            | $\bullet$ Data              |                                               |                         |           |                                       |                     |                   | Search:              |                  |
| <b>Caleri</b>                       | <b>No</b><br>ΙÈ<br>Urut | It.<br>Nama                 | Tempat<br>$\lfloor \uparrow \rfloor$<br>Lahir | <b>Tgl Lahir</b><br>Iî. | Jenkel IT | Alamat<br>lî.                         | <b>Status</b><br>It | Pembayaran II     | Aksi                 | $\mathbf{I}$     |
| Pengumuman                          | 001                     | Yunita Wahyuni              | jambi                                         | 21 Juni 2005            | Perempuan | Lrg. Pesantren, RT: 12                | <b>Diterima</b>     | Sudah Lihat       | Hapus<br>Data        |                  |
| <b>B</b> Laporan                    | 002                     | Robi Priantono              | iambi                                         | 22 Juni 2005            | Laki-Laki | Rawa Sepang, Desa Solok RT<br>$-04$   | Diterima            | Sudah Ling        | Data<br><b>Hapus</b> |                  |
|                                     | 003                     | Nur Fitriya Sari            | Jambi                                         | 07 November<br>2004     | Perempuan | Desa Kasang Solok RT : 06             | <b>Diterima</b>     | Sudah Lihat       | Data Hapus           |                  |
|                                     | 005                     | Ilham Ramadhan              | Jambi                                         | 15 Oktober<br>2005      | Laki-Laki | Lrg. Hidayah RT: 23                   | <b>Diterima</b>     | Sudah Lhat        | Data<br>Hapus        |                  |
|                                     | 006                     | Ilham Surya<br>Arzalis      | Jambi                                         | 06 Agustus<br>2004      | Laki-Laki | Sungai Jilatang Nagari<br>Campago     | Diterima            | Sudah <b>Line</b> | Data<br><b>Haous</b> |                  |
|                                     | 007                     | Tesa Amanda NP              | Jambi                                         | 20 April 2006           | Perempuan | Kasang Solok RT: 18<br>Kec.Kumpeh Ulu | <b>Diterima</b>     | Sudah Lihat       | Data Hapus           |                  |
|                                     | 008                     | Somih Nabila                | Jambi                                         | 16 Desember<br>2003     | Perempuan | Lrg.Cemara No.46 Kasang<br>Pudak      | Diterima            | Sudah Lhat        | <b>Haous</b><br>Data |                  |

**Gambar 5.11 Tampilan Data Pendaftaran**

5. Tampilan data galeri

Tampilan data galeri berisikan data-data galeri sekolah yang bisa diolah oleh admin. Gambar 5.12 merupakan hasil implementasi dari rancangan pada gambar 4.35.

| Administrator   MTS Mathali'ul Huda |                                           |           |   |                                          |         | & Administrator-       |    |
|-------------------------------------|-------------------------------------------|-----------|---|------------------------------------------|---------|------------------------|----|
| <b>R</b> Home                       |                                           |           |   |                                          |         |                        |    |
| & Admin                             | Galeri                                    |           |   |                                          |         |                        |    |
| i Profi                             | <b>A Home</b>   <b>B</b> Galeri           |           |   |                                          |         |                        |    |
| 불 Data Pendattaran                  | Tambah Data                               |           |   |                                          |         |                        |    |
| <b>O</b> Galeri                     | $\bullet$ Data<br>Tampilkan 10            |           |   |                                          | Search: |                        |    |
| Pengumuman                          | Judul                                     | IL Gambar | m | Keterangan                               |         | II Aksi                | 17 |
| R Laporan                           | Akreditas MTs Mathali'ul Huda Muaro Jambi |           |   | Tanan Persembahan                        |         | Edit Hapus             |    |
|                                     | Akreditas MTs Mathali'ul Huda Muaro Jambi |           |   | Rapat Akreditas                          |         | Edi <sup>1</sup> Hapus |    |
|                                     | Akreditas MTs Mathali'ul Huda Muaro Jambi |           |   | Drumband MTs Mathali'ul Huda Muaro Jambi |         | Edi <sup>1</sup> Hapus |    |
|                                     | Jalan-jalan                               |           |   | Jambi Paradise                           |         | Edit Hapus             |    |

**Gambar 5.12 Tampilan Data Galeri**

6. Tampilan data pengumuman

Pengumumar ikan 10 - Data Jam<br>Dibuat  $\mathbb{R}$  File

Tampilan data pengumuman berisikan data-data pengumuman. Gambar 5.13 merupakan hasil implementasi dari rancangan pada gambar 4.36.

**Gambar 5.13 Tampilan Data Pengumuman**

7. Tampilan laporan

Tampilan cetak laporan merupakan halaman yang menampilkan data-data laporan pendaftaran siswa.

a. Tampilan cetak laporan

Tampilan cetak laporan merupakan fungsi ketika admin ingin mencetak laporan sesuai dengan kebutuhan. Gambar 5.14 merupakan hasil implementasi dari rancangan pada gambar 4.37.

| * Home<br>Laporan<br>& Admin<br><b># Home / # Laporan</b><br>i Profil<br>불 Data Pendaftaran<br>Laporan Pendaftaran<br>Laporan Pembayaran<br><b>Status Siswa</b><br>No Kartu Keluarga *Kosongkan Jika Cetak Semua<br><b>Q</b> Galeri<br>Semua<br>No Kartu Keluarga<br>$\boldsymbol{\mathrm{v}}$<br>@ Pengumuman<br><b>Tahun Pendaftaran</b><br>CETAK | <b>B</b> Laporan<br>2018<br>CETAK | Administrator   MTS Mathali'ul Huda |  |
|----------------------------------------------------------------------------------------------------|-----------------------------------|-------------------------------------|--|
|                                                                                                    |                                   |                                     |  |
|                                                                                                    |                                   |                                     |  |
|                                                                                                    |                                   |                                     |  |
|                                                                                                    |                                   |                                     |  |
|                                                                                                    |                                   |                                     |  |
|                                                                                                    |                                   |                                     |  |
|                                                                                                    |                                   |                                     |  |

**Gambar 5.14 Tampilan Cetak Laporan**

b. Tampilan laporan pendaftar

Tampilan laporan pendaftaran merupakan hasil dari cetak laporan yang admin cetak sesuai yang admin inginkan, seperti cetak semua laporan pendaftaran, laporan pendaftaran yang baru, laporan pendaftaran diterima dan laporan pendaftaran di tolak. Gambar 5.15 merupakan hasil implementasi dari rancangan pada gambar 4.38.

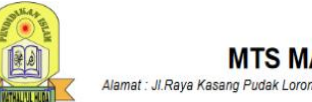

# **MTS MATHALI`UL HUDA**

Alamat : Jl.Raya Kasang Pudak Lorong Basuki II Rt.9, Rw.43, Kec.Kumpeh Ulu, Kab.Muaro Jambi

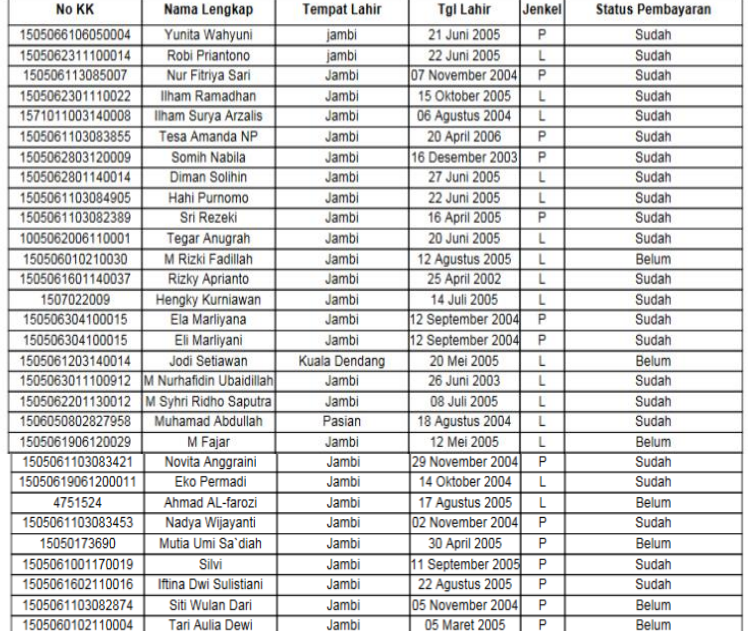

#### **Laporan Pendaftaran**

Jambi, 12-02-2018<br>Kepala Sekolah

Jono. S.Ag. M.Pd<br>NIP:197208052006041027

Halaman 1

#### **Gambar 5.15 Tampilan Laporan Pendaftaran**

c. Tampilan Laporan Pembayaran

Tampilan laporan pembayaran merupakan hasil dari cetak laporan pembayaran yang dilakukan oleh calon siswa dan hanya dapat dilakukan oleh admin. Gambar 5.16 merupakan hasil implementasi dari rancangan pada gambar 4.39.

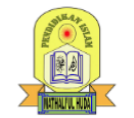

**MTS MATHALI`UL HUDA** .<br>Alamat : Jl.Raya Kasang Pudak Lorong Basuki II Rt.9, Rw.43, Kec.Kumpeh Ulu, Kab.Muaro Jambi

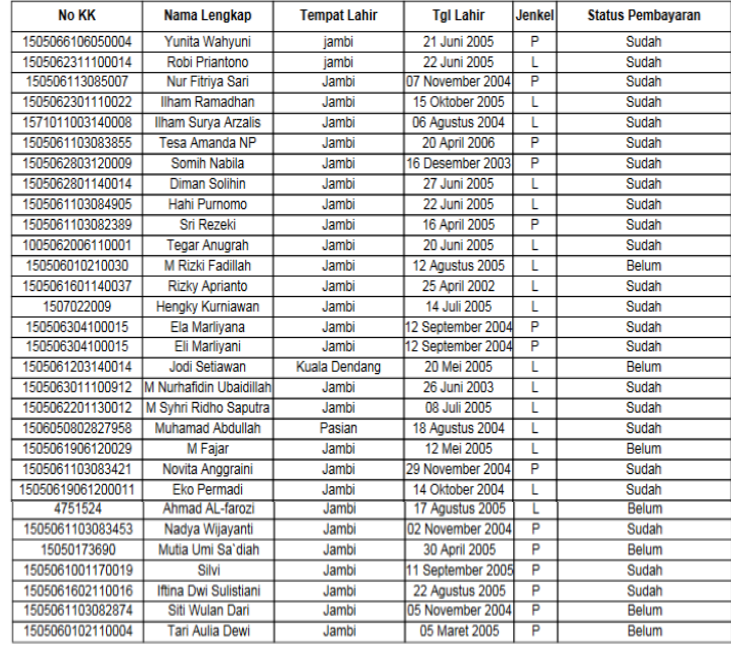

Laporan Pembayaran

Jambi, 12-02-2018<br>Kepala Sekolah

Jono. S.Ag. M.Pd NIP:197208052006041027

Halaman 1

#### **Gambar 5.16 Tampilan Laporan Pembayaran**

8. Tampilan halaman home pada web

Tampilan halaman home pada web berisikan rangkuman dari data galeri dan data pengumuman. Gambar 5.17 merupakan hasil implementasi dari rancangan pada gambar 4.40.

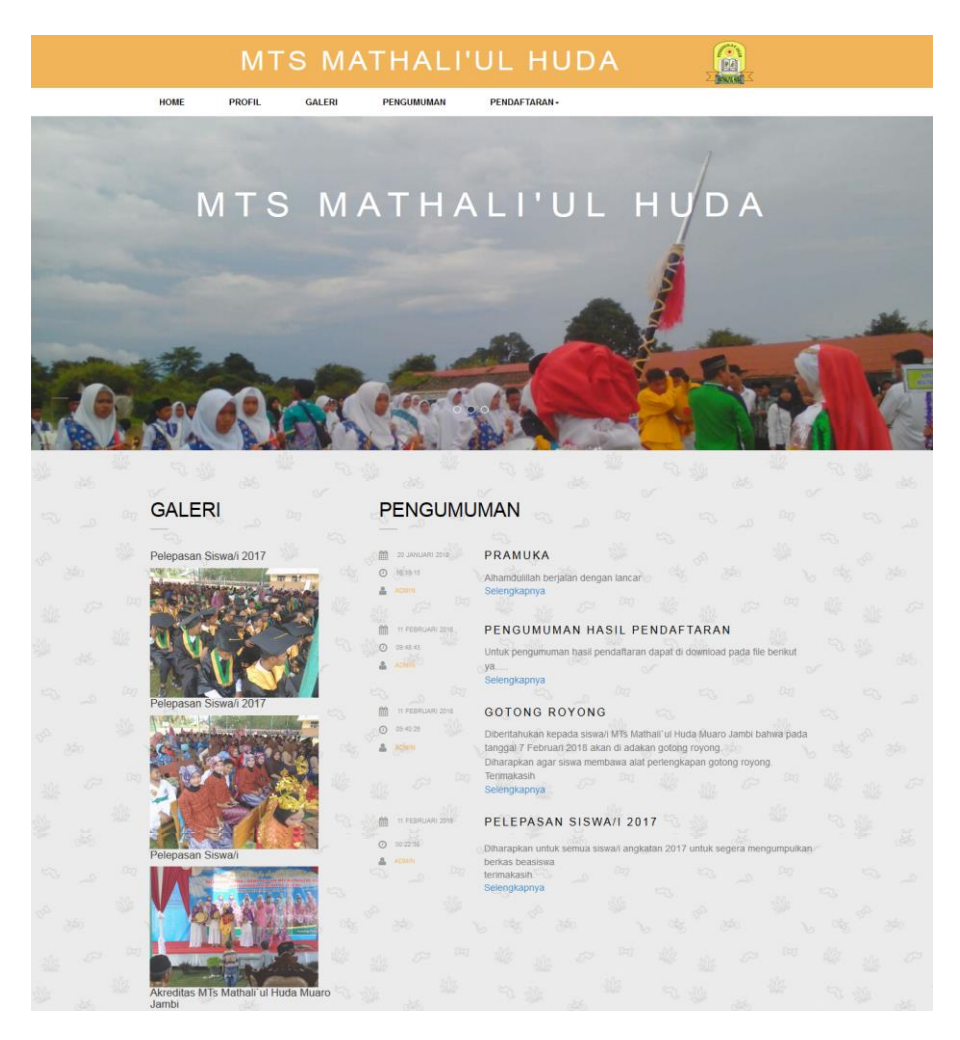

**Gambar 5.17 Tampilan Halaman Home Pada Web**

9. Tampilan halaman profil pada web

Tampilan halaman profil pada web berisi tampilan profil MTs Mathali'ul Huda Muaro Jambi. Gambar 5.18 merupakan hasil implementasi dari rancangan pada gambar 4.41.

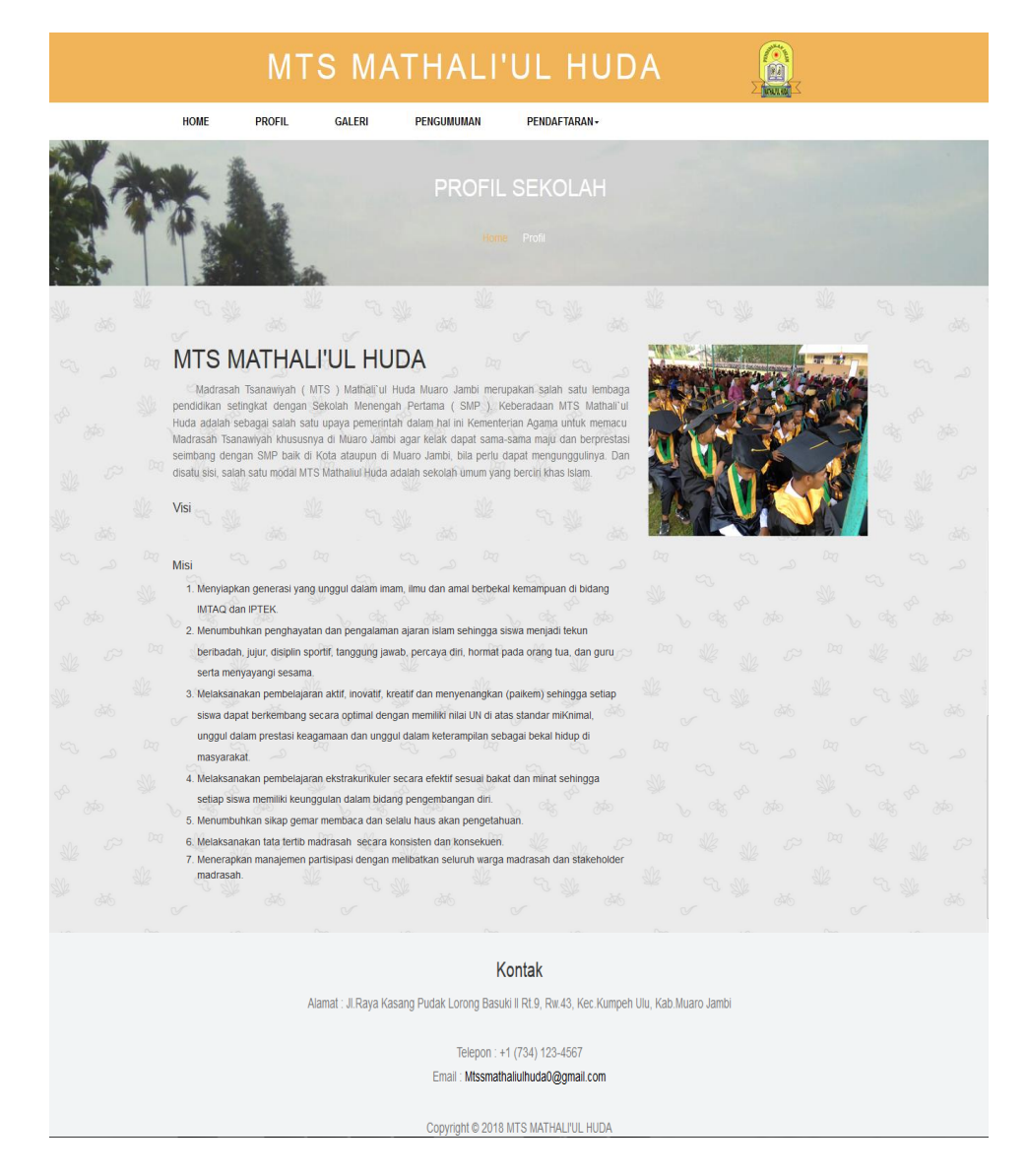

**Gambar 5.18 Tampilan Halaman Profil Pada Web**

### 10. Tampilan halaman galeri pada web

Tampilan halaman galeri pada web ini menampilkan data galeri yang telah di inputkan oleh admin. Gambar 5.19 merupakan hasil implementasi dari rancangan pada gambar 4.42.

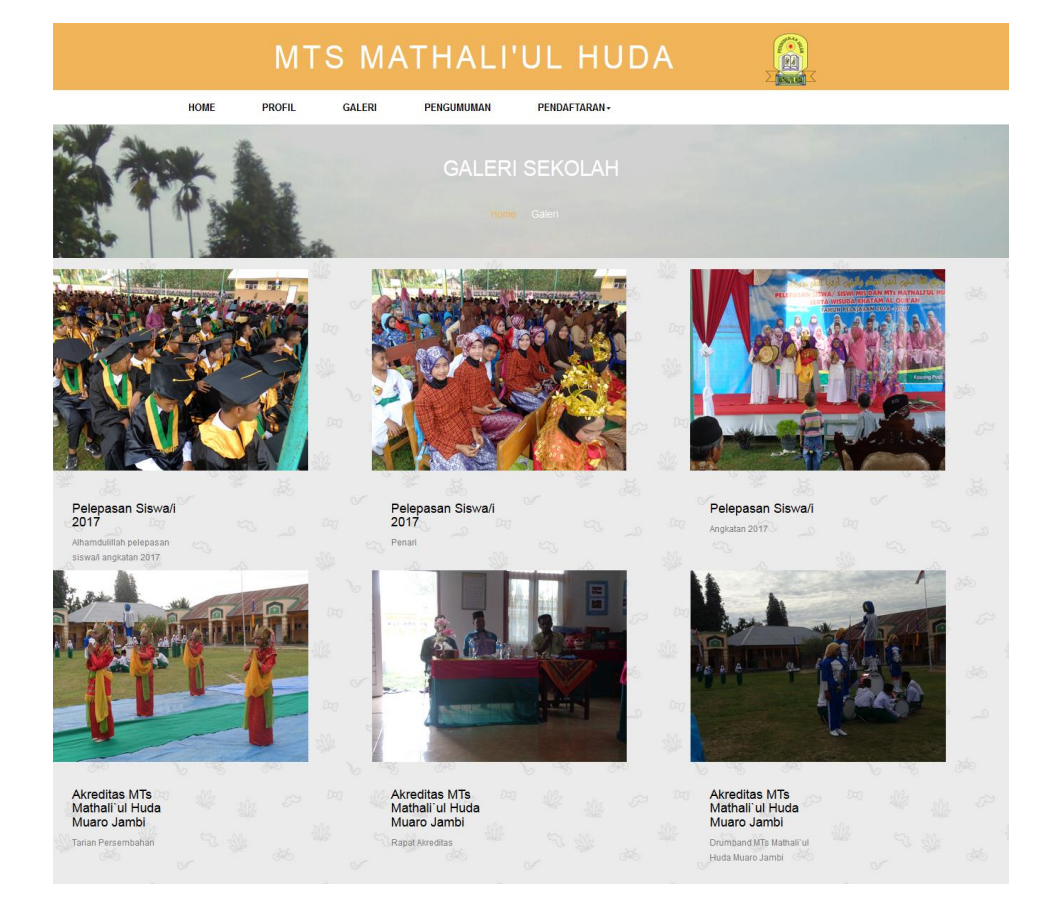

## **Gambar 5.19 Tampilan Halaman Galeri Pada Web**

11. Tampilan halaman pengumuman pada web

Tampilan halaman pengumuman pada web ini menampilkan data pengumuman yang telah di inputkan oleh admin dan komentar yang telah pengunjung/siswa inputkan. Gambar 5.20 merupakan hasil implementasi dari rancangan pada gambar 4.43.

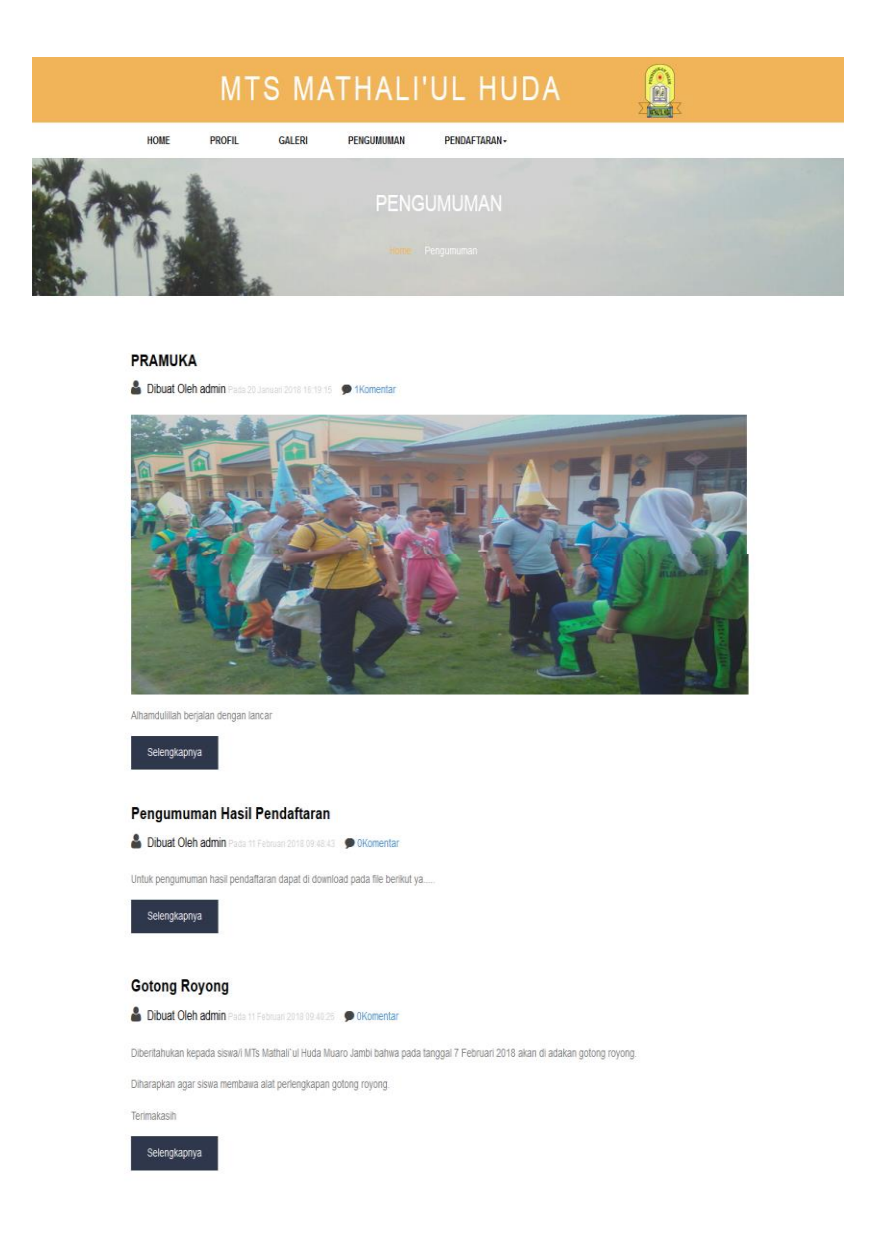

**Gambar 5.20 Tampilan Halaman Pengumuman Pada Web**

### **5.2 LINGKUNGAN UJI COBA**

Uji coba dilakukan pada laptop milik penulis, yang telah disebutkan speksifikasinya pada bab sebelumnya. Adapun kebutuhan perangkat keras dan perangkat lunak minimal komputer yang dimiliki agar sistem dapat berjalan secara optimal adalah:

- 1. 1 Unit laptop Acer Processor Intel(R) Core(TM) i3 CPU M380 @2.53GHz 2.53 GHz.
- 2. Printer Canon MP287

#### **5.3 PENGUJAN SISTEM**

Sebelum sistem siap untuk digunakan sebaiknya diadakan pengujian terhadap sistem tersebut. Pengujian ini dilakukan untuk meminimalkan kesalahan atau error dari sistem yang akan diterapkan, sehingga sistem ini dapat menjadi solusi bukan menjadi masalah baru.

Pengujian memastikan bahwa keluar yang diharapkan sesuai dengan hasil yang didapat dengan masukan pada masing – masing pengujian. Dan pengujian dilakukan untuk mengetahui mana yang berhasil dan gagal sehingga penulis mengetahui hasil dari pengujian tersebut dan juga dilakukan untuk menambah, mengubah dan menghapus data. Untuk lebih jelasnya dapat dapat dilihat sebagai berikut :

1. Pengujian Modul Login

Tahap pengujian login ini dilakukan oleh admin. Pengujian ini dilakukan untuk mengetahui proses login berjalan dengan baik atau tidak. Hasil pengujian pada proses login dapat dilihat pada tabel 5.1 :

| Deskrip        | <b>Prosedur</b> |         | Masukan   Keluaran | Hasil yang | Kesimp |
|----------------|-----------------|---------|--------------------|------------|--------|
| S <sub>1</sub> | Pengujian       |         | yang               | di dapat   | ulan   |
|                |                 |         | diharapkan         |            |        |
| Login          | - Masukan       | Usernam | Admin              | Admin      | Baik   |
|                | username        | e dan   | masuk              | masuk      |        |

**Tabel 5.1 Pengujian Modul Login**

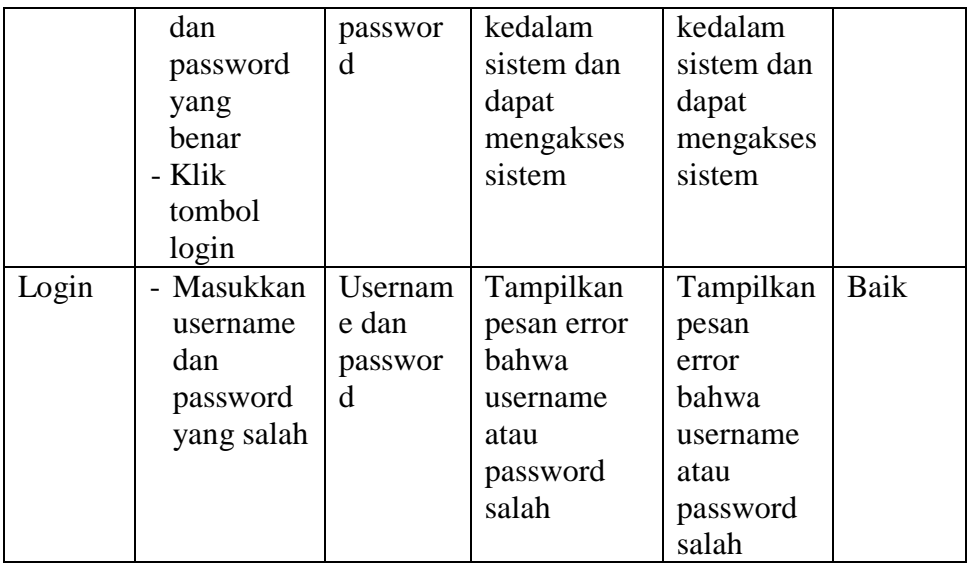

# 2. Pengujian Modul Data Admin

Tahap pengujian mengelola data admin dilakukan oleh admin. Pengujian ini dilakukan untuk mengetahui proses mengolah data admin berjalan dengan baik atau tidak. Hasil pengujian pada proses mengelola dapat dilihat pada tabel 5.2 :

| Deskrip | Prosedur  | Masukan | Keluaran    | Hasil yang | Kesimp |
|---------|-----------|---------|-------------|------------|--------|
| Sİ.     | Pengujian |         | yang        | di dapat   | ulan   |
|         |           |         | diharapkan  |            |        |
| Tamba   | Login     | Usernam | Admin       | Admin      | Baik   |
| h       | admin     | e dan   | berhasil    | berhasil   |        |
| admin   | Klik      | passwor | menambah    | menambah   |        |
|         | Admin     | d       | data admin  | data admin |        |
|         | Pilih     |         | yang baru   | yang baru  |        |
|         | tambah    |         |             |            |        |
|         | data      |         |             |            |        |
| Tamba   | Login     | Usernam | Menampilka  | Menampil   | Baik   |
| h       | admin     | e dan   | n pesan     | kan pesan  |        |
| admin   | Klik      | Passwor | error bahwa | error      |        |
|         | Admin     | d       | uername     | bahwa      |        |
|         | Pilih     |         | sudah       | sername    |        |
|         | tambah    |         | digunakan"  | sudah      |        |
|         | data      |         |             | digunakan  |        |

**Tabel 5.2 Pengujian Modul Data Admin**

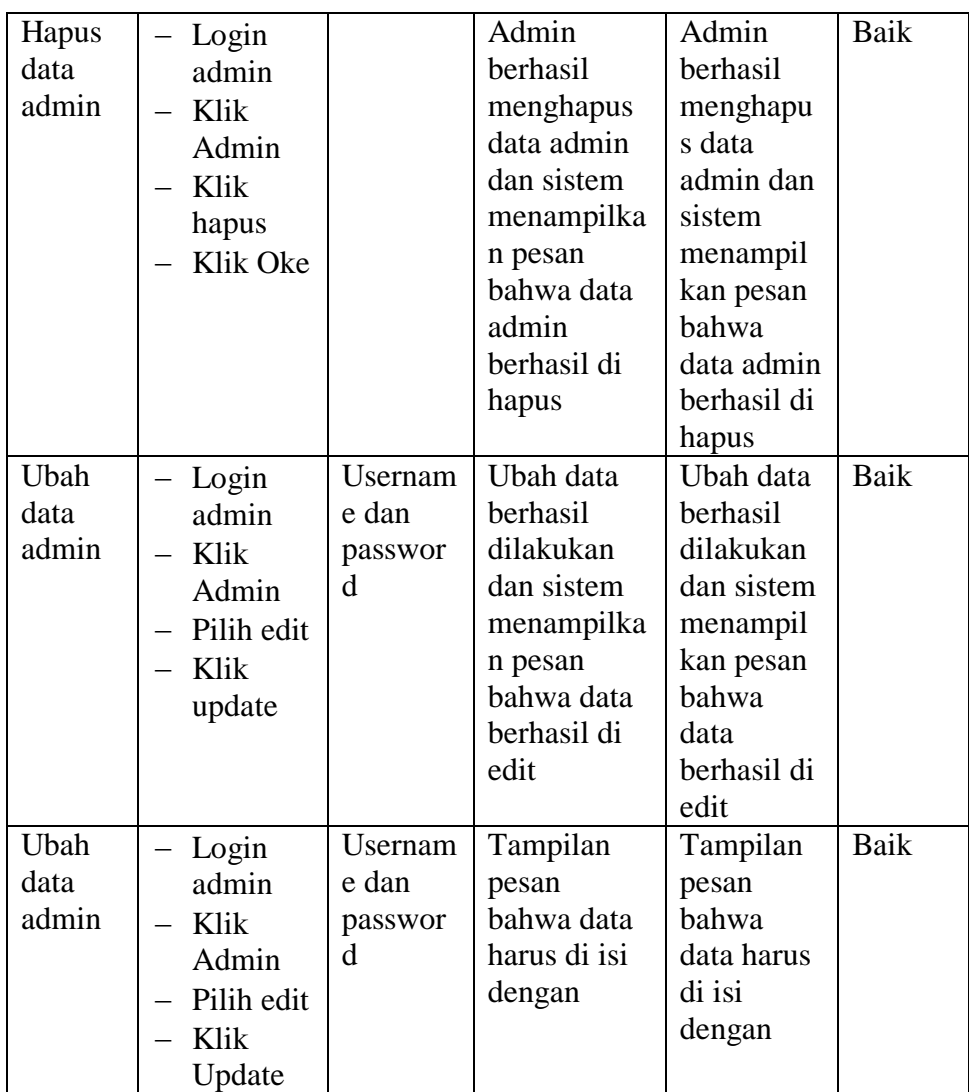

### 3. Pengujian Modul Profil

Tahap pengujian mengelola data profil ini dilakukan oleh admin. Pengujian ini dilakukan untuk mengetahui apakah proses edit profil berjalan dengan baik atau tidak. Hasil pengujian data profil dapat dilihat pada tabel 5.3 :

# **Tabel 5.3 Pengujian Modul Profil**

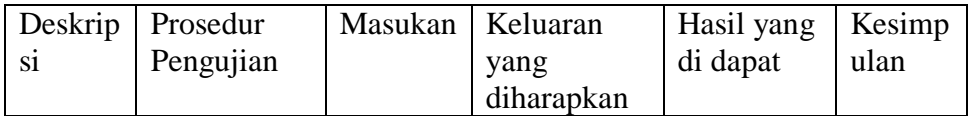

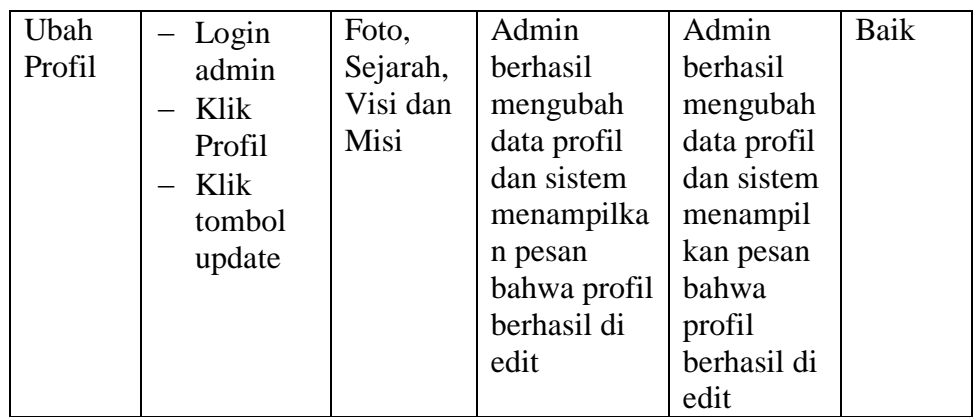

4. Pengujian Modul Pendaftaran

Tahap pengujian mengelola data pendaftaran ini dilakukan oleh admin. Pengujian ini dilakukan untuk mengetahui apakah proses tambah, edit dan hapus data admin berjalan dengan baik atau tidak. Hasil pengujian proses data pendaftaran dapat dilihat pada tabel 5.4 :

**Tabel 5.4 Pengujian Modul Pendaftaran**

| Deskrip<br>Sİ.  | Prosedur<br>Pengujian                                                    | Masukan | Keluaran<br>yang                                                                                 | Hasil yang<br>di dapat                                                                              | Kesimp<br>ulan |
|-----------------|--------------------------------------------------------------------------|---------|--------------------------------------------------------------------------------------------------|----------------------------------------------------------------------------------------------------|----------------|
|                 |                                                                          |         | diharapkan                                                                                       |                                                                                                    |                |
| Terima<br>siswa | Login<br>admin<br>Klik<br>pendafta<br>ran<br>Pilih<br>terima<br>Klik oke |         | Berhasil<br>menerima<br>siswa dan<br>sistem<br>menampilka<br>n pesan<br>bahwa siswa<br>di terima | Berhasil<br>menerima<br>siswa dan<br>sistem<br>menampil<br>kan pesan<br>bahwa<br>siswa di<br>terima | Baik           |
| Tolak<br>siswa  | Login<br>admin<br>Klik<br>pendafta<br>ran<br>Pilih<br>tolak<br>Klik oke  |         | Berhasil<br>menolak<br>siswa dan<br>sistem<br>menampilka<br>n pesan<br>bahwa siswa<br>ditolak    | Berhasil<br>menolak<br>siswa dan<br>sistem<br>menampil<br>kan pesan<br>bahwa<br>siswa<br>ditolak    | Baik           |

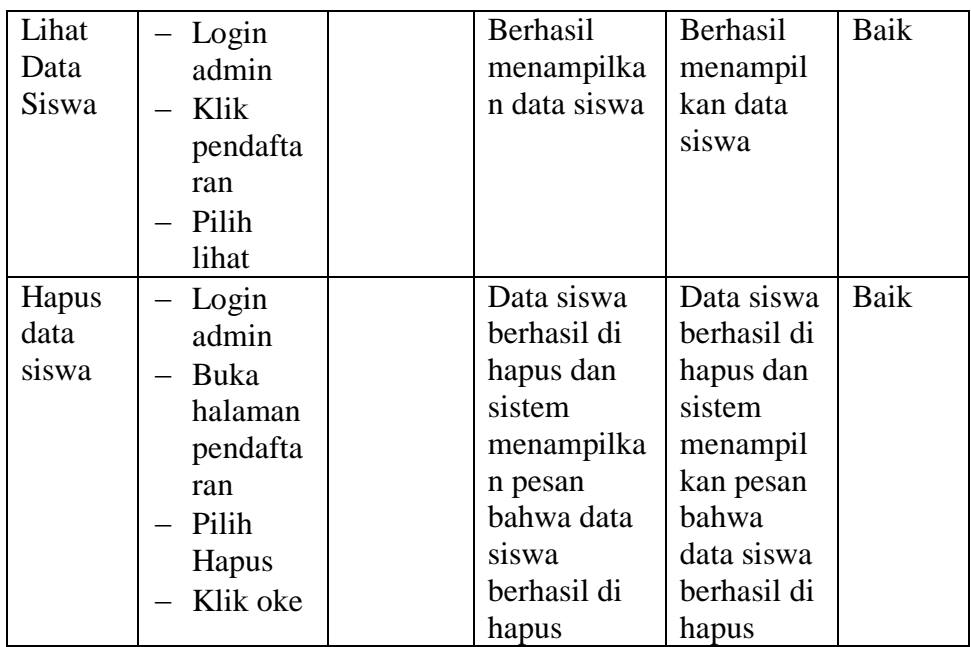

# 5. Pengujian Modul Galeri

Tahap pengujian mengelola data galeri ini dilakukan oleh admin. Pengujian ini dilakukan untuk mengetahui apakah proses menambah, mengedit dan menghapus data galeri berjalan dengan baik atau tidak. Hasil pengujian data galeri dapat dilihat pada tabel 5.5:

| Deskrip | Prosedur  | Masukan  | Keluaran    | Hasil yang  | Kesimp |
|---------|-----------|----------|-------------|-------------|--------|
| si      | Pengujian |          | yang        | di dapat    | ulan   |
|         |           |          | diharapkan  |             |        |
| Tamba   | Login     | - Judul, | Data galeri | Data galeri | Baik   |
| h       | admin     | gamba    | berhasil di | berhasil di |        |
| Galeri  | Pilih     | r dan    | tambah dan  | tambah      |        |
|         | galeri    | ketera   | sistem      | dan sistem  |        |
|         | Pilih     | ngan     | menampilka  | menampil    |        |
|         | tambah    |          | n pesan     | kan pesan   |        |
|         | Klik      |          | bahwa       | bahwa       |        |
|         | tambah    |          | galeri      | galeri      |        |
|         |           |          | berhasil di | berhasil di |        |
|         |           |          | tambah      | tambah      |        |
| Tamba   | Login     | Judul,   | Gagal       | Gagal       | Baik   |
| galeri  | admin     | gambar   | menyimpan   | menyimpa    |        |

**Tabel 5.5 Pengujian Modul Galeri**

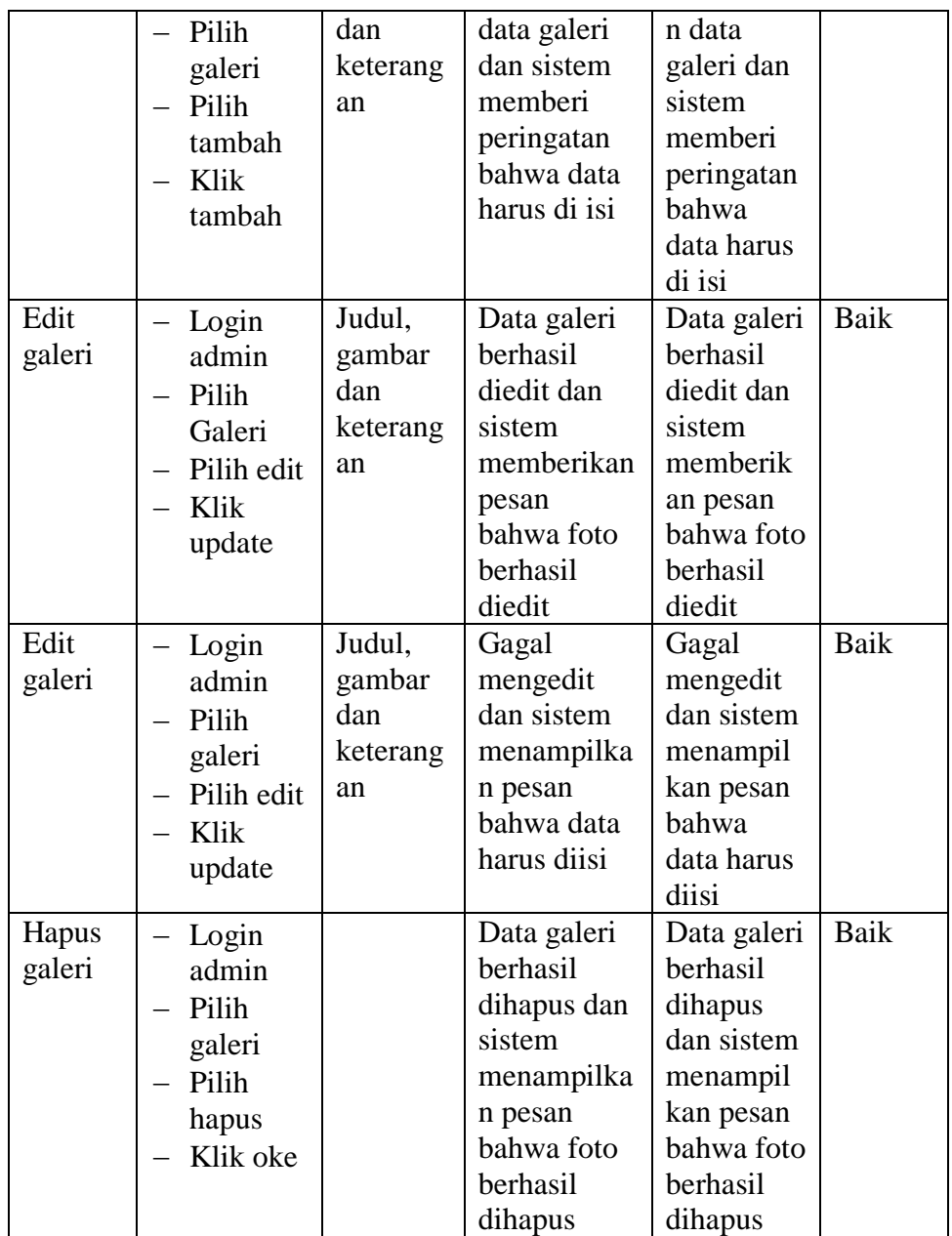

# 6. Pengujian Modul Pengumuman

Tahap pengujian mengelola data pengumuman ini dilakukan oleh admin. Pengujian ini dilakukan untuk mengetahui apakah proses menambah, mengedit dan menghapus dan memblokit data pengumuman berjalan dengan baik atau tidak. Hasil pengujian data pengumuman dapat dilihat pada tabel 5.6:

**Tabel 5.6 Pengujian Modul Pendaftaran**

| Deskrip       | Prosedur                          | Masukan   | Keluaran    | Hasil yang  | Kesimp |
|---------------|-----------------------------------|-----------|-------------|-------------|--------|
| si            | Pengujian                         |           | yang        | di dapat    | ulan   |
|               |                                   |           | diharapkan  |             |        |
| Tamba         | Login                             | Judul,    | Data        | Data        | Baik   |
| $\mathbf h$   | admin                             | isi, file | pengumuma   | pengumu     |        |
| Pengu         | Pilih<br>$\overline{\phantom{0}}$ | dan       | man         | maman       |        |
| muman         | pengumu                           | gambar    | berhasil di | berhasil di |        |
|               | man                               |           | tambah dan  | tambah      |        |
|               | Pilih<br>$\overline{\phantom{0}}$ |           | sistem      | dan sistem  |        |
|               | tambah                            |           | menampilka  | menampil    |        |
|               | Klik<br>$-$                       |           | n pesan     | kan pesan   |        |
|               | tambah                            |           | bahwa       | bahwa       |        |
|               |                                   |           | pengumuma   | pengumu     |        |
|               |                                   |           | berhasil di | maberhasil  |        |
|               |                                   |           | tambah      | di tambah   |        |
| Tamba         | Login                             | Judul,    | Gagal       | Gagal       | Baik   |
| h             | admin                             | isi, file | menambah    | menambah    |        |
| pengu         | Pilih                             | dan       | data galeri | data galeri |        |
| muman         | pengumu                           | gambar    | dan sistem  | dan sistem  |        |
|               | man                               |           | menampilka  | menampil    |        |
|               | Pilih                             |           | n pesan     | kan pesan   |        |
|               | tambah                            |           | peringatan  | peringatan  |        |
|               | Klik                              |           | bahwa data  | bahwa       |        |
|               | tambah                            |           | harus diisi | data harus  |        |
|               |                                   |           |             | diisi       |        |
| <b>Blokir</b> | Login                             |           | Komentar    | Komentar    | Baik   |
| Komen         | admin                             |           | berhasil di | berhasil di |        |
| tar           | Pilih<br>$\overline{\phantom{0}}$ |           | blokir dan  | blokir dan  |        |
|               | pengumu                           |           | sistem      | sistem      |        |
|               | man                               |           | menamppilk  | menamppi    |        |
|               | Pilih                             |           | an pesan    | lkan pesan  |        |
|               | komenta                           |           | bahwa       | bahwa       |        |
|               | r                                 |           | komentar    | komentar    |        |
|               | Klik                              |           | berhasil di | berhasil di |        |
|               | blokir                            |           | blokir      | blokir      |        |
| Edit          | Login                             | Judul,    | Pengumuma   | Pengumu     | Baik   |
| Pengu         | admin                             | isi, file | n berhasil  | man         |        |
| muman         | Pilih                             | dan       | diedit dan  | berhasil    |        |
|               | pengumu                           | gambar    | sistem      | diedit dan  |        |

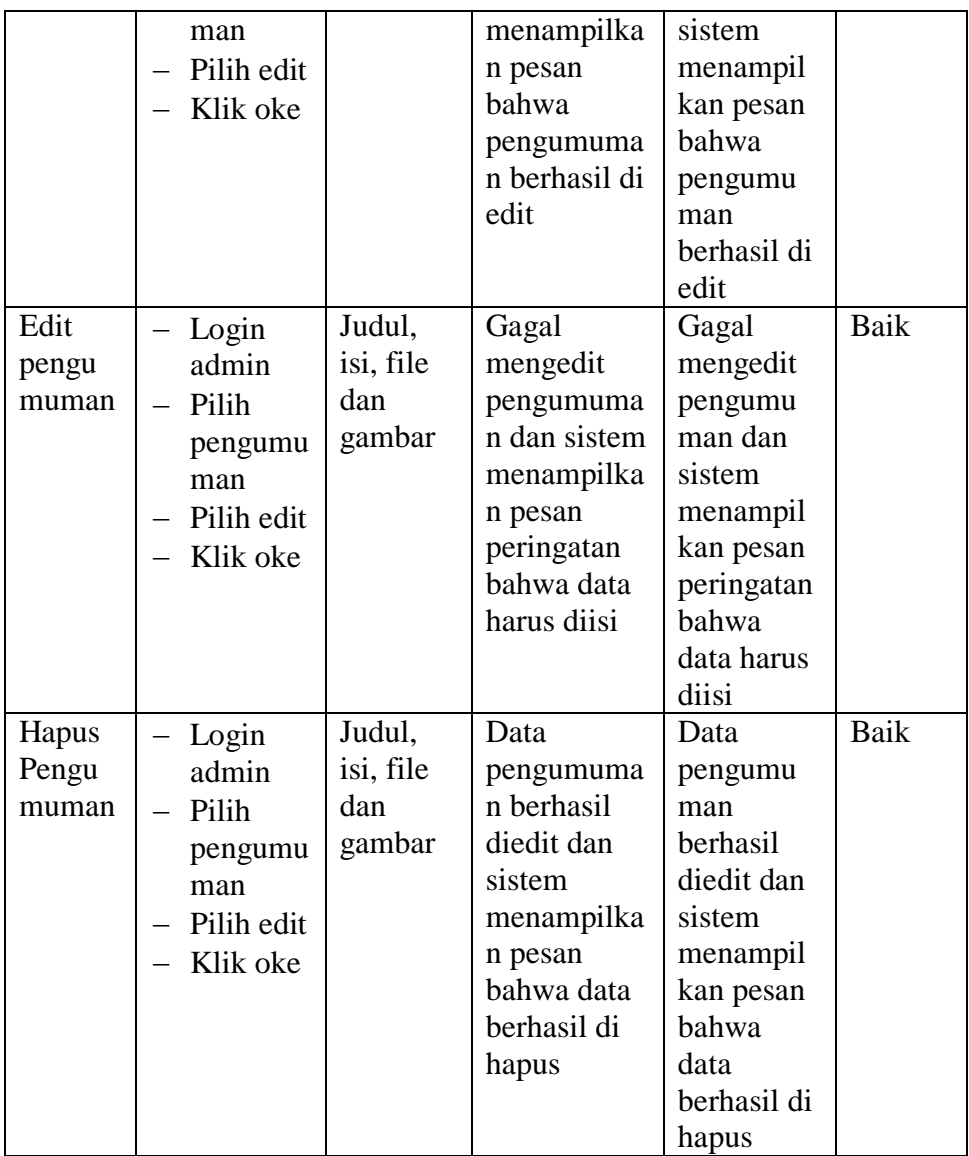

# 7. Pengujian Modul Komentar

Tahap pengujian mengelola data komentar ini dilakukan oleh pengunjung/calon siswa. Pengujian ini dilakukan untuk mengetahui apakah proses menambah komentar berjalan dengan baik atau tidak. Hasil pengujian memberi komentar dapat dilihat pada tabel 5.7:

| Deskrip                                            | Prosedur                                                                        | Masukan                                   | Keluaran                                                                                                  | Hasil yang                                                                                                   | Kesimp |
|----------------------------------------------------|---------------------------------------------------------------------------------|-------------------------------------------|----------------------------------------------------------------------------------------------------|----------------------------------------------------------------------------------------------------|--------|
| Sİ.                                                | Pengujian                                                                       |                                           | yang                                                                                                    | di dapat                                                                                                    | ulan   |
|                                                    |                                                                                 |                                           | diharapkan                                                                                                |                                                                                                    |        |
| Tamba<br>h<br>koment<br>ar                         | Buka<br>halaman<br>pengumu<br>man<br>Pilih<br>selengka<br>pnya<br>Klik<br>kirim | Nama,<br>email<br>dan isi<br>komenta<br>r | Data<br>komentar<br>berhasil di<br>simpan                                                                 | Data<br>komentar<br>berhasil di<br>simpan                                                                    | Baik   |
| Tamba<br>$\boldsymbol{\mathrm{h}}$<br>koment<br>ar | Buka<br>halaman<br>pengumu<br>man<br>Pilih<br>selengka<br>pnya<br>Klik<br>kirim | Nama,<br>email<br>dan isi<br>komenta<br>r | Gagal<br>memberi<br>komentar<br>dan sistem<br>memberi<br>pesan<br>peringatan<br>bahwa data<br>harus diisi | Gagal<br>memberi<br>komentar<br>dan sistem<br>memberi<br>pesan<br>peringatan<br>bahwa<br>data harus<br>diisi | Baik   |

**Tabel 5.7 Pengujian Modul Komentar**

# 8. Pengujian Modul Pendaftaran

Tahap pengujian mengisi formulir ini dilakukan oleh pengunjung/calon siswa. Pengujian ini dilakukan untuk mengetahui apakah proses mengisi formulir berjalan dengan baik atau tidak. Hasil pengujian data galeri dapat dilihat pada tabel 5.8:

**Tabel 5.8 Pengujian Modul Pendaftaran**

| Deskrip | Prosedur  | Masukan | Keluaran    | Hasil yang    | Kesimp |
|---------|-----------|---------|-------------|---------------|--------|
| si      | Pengujian |         | yang        | di dapat      | ulan   |
|         |           |         | diharapkan  |               |        |
| Mengis  | - Buka    | Nama,   | Sistem      | <b>Sistem</b> | Baik   |
|         | halaman   | tempat  | menampilka  | menampil      |        |
| formuli | Pendafta  | tanggal | n pesan     | kan pesan     |        |
|         | ran       | lahir,  | bahwa       | bahwa         |        |
| pendaft | Pilih     | jenkel, | pendaftaran | pendaftara    |        |

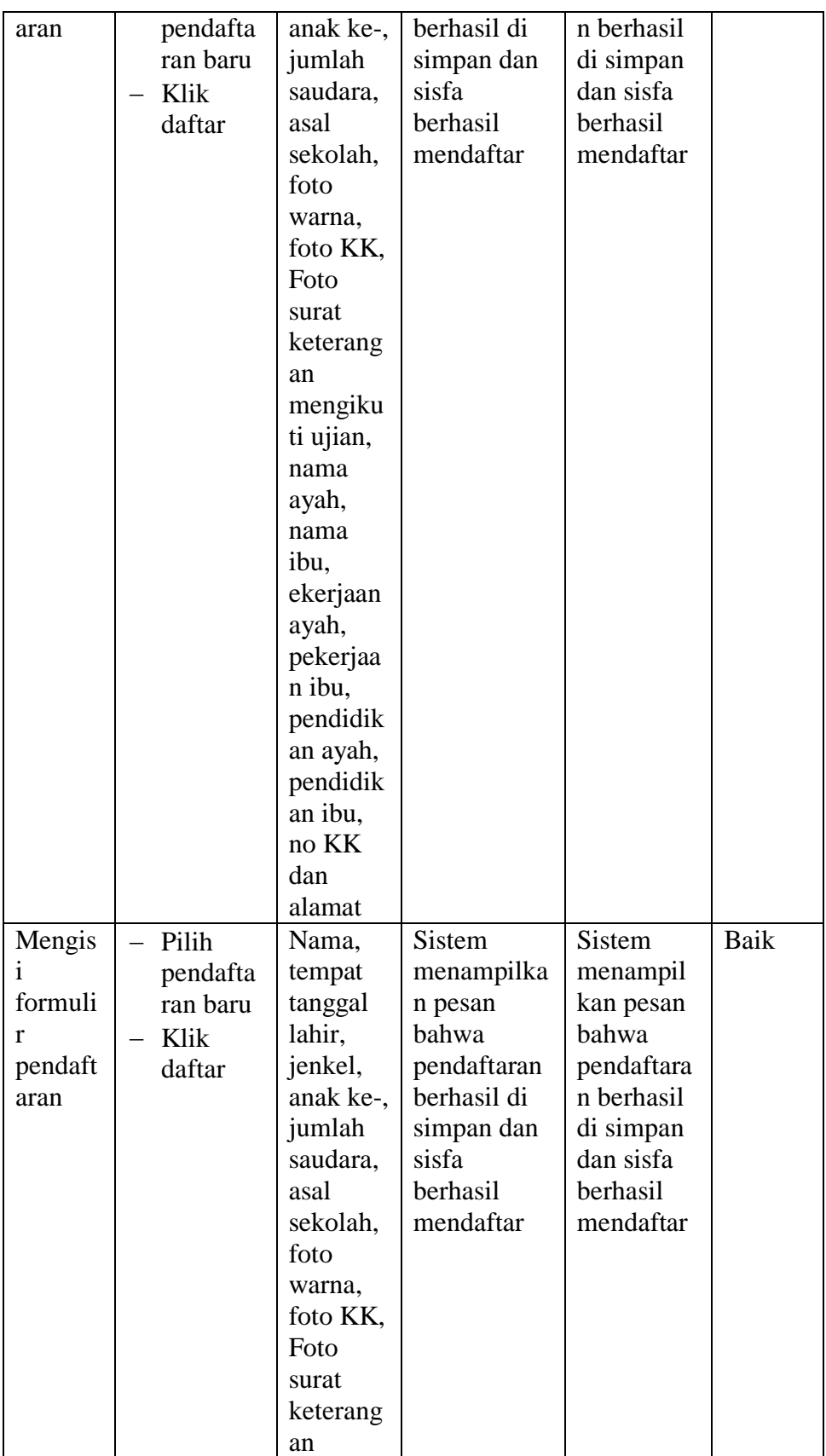

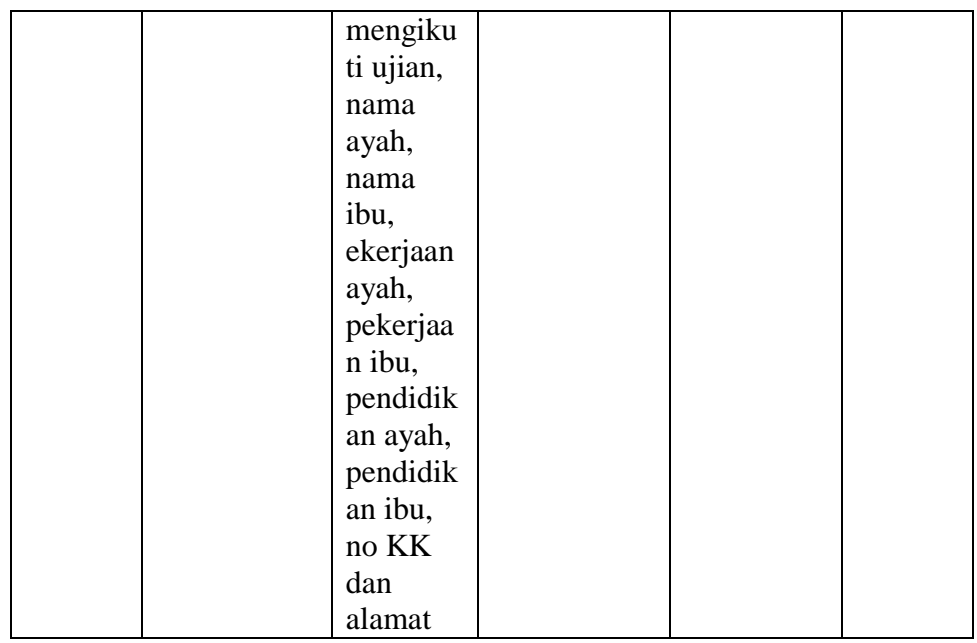

### 9. Pengujian Modul Konfirmasi Pembayaran

Tahap pengujian melakukan konfirmasi pembayaran ini dilakukan oleh pengunjung/calon siswa. Pengujian ini dilakukan untuk mengetahui apakah proses menginputkan file bukti pembayaran berjalan dengan baik atau tidak. Hasil pengujian data galeri dapat dilihat pada tabel 5.9:

| Deskrip | Prosedur  | Masukan   | Keluaran   | Hasil yang | Kesimp |
|---------|-----------|-----------|------------|------------|--------|
| si      | Pengujian |           | yang       | di dapat   | ulan   |
|         |           |           | diharapkan |            |        |
| Melaku  | Buka      | No KK,    | Konfirmasi | Konfirmas  | Baik   |
| kan     | halaman   | nama      | pembayaran | 1          |        |
| konfir  | Pendafta  | lengkap   | berhasil   | pembayara  |        |
| masi    | ran       | tanggal   | dilakukan  | n berhasil |        |
| pembay  | Pilih     | lahir dan |            | dilakukan  |        |
| aran    | Konfirm   | file foto |            |            |        |
|         | asi       | bukti     |            |            |        |
|         | pembaya   | prmbaya   |            |            |        |
|         | ran       | ran       |            |            |        |
|         | Klik      |           |            |            |        |
|         | konfirma  |           |            |            |        |
|         | Sİ.       |           |            |            |        |

**Tabel 5.9 Pengujian Modul Konfirmasi Pembayaran**

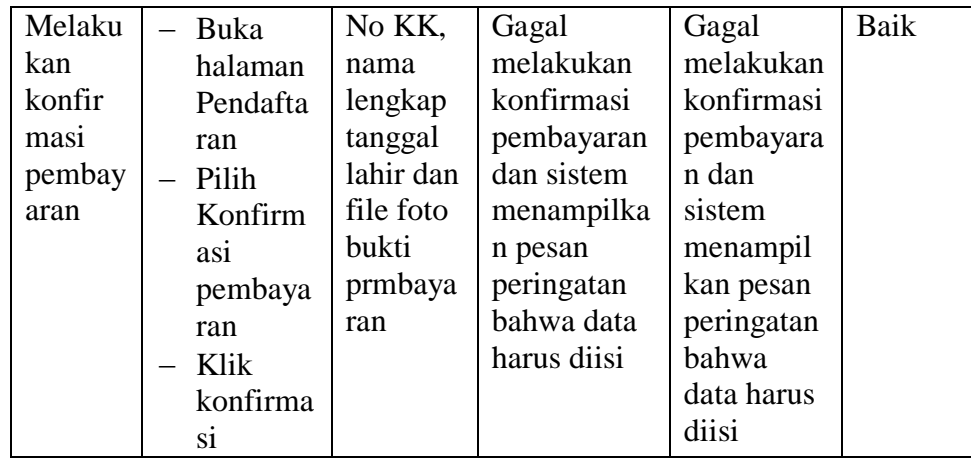

#### **5.4 ANALISIS HASIL YANG DICAPAI OLEH SISTEM**

Adapun analisis hasil yang dicapai oleh sistem yang telah dibangun untuk mengatasi permasalahan yang terjadi pada MTs Mathali'ul Huda Muaro Jambi adalah sebagai berikut :

- 1. Aplikasi dirancang berbasis web, sehingga admin dan pengunjung/calon siswa dapat mengakses aplikasi ini kapan saja melalui komputer yang terhubung dengan jaringan internet.
- 2. Sistem yang baru memudahkan dalam menyebarkan pengumman baik di dalam lingkungan sekolah maupun di luar lingkungan sekolah.
- 3. Sistem yang baru memudahkan pihak sekolah untuk memberikan informasi kepada masyarakat luas.

Adapun kelebihan dari sitem yang yang baru adalah sebagai berikut :

1. Pihak sekolah dapat memberikan seputar informasi penting mengenai Sekolah MTs Mathali'ul Huda Muaro Jambi dengan mudah dan cepat.

- 2. Bagi pengunjung dan calon siswa dapat mengakses informasi kapan dan dimana saja melalui komputer yang memiliki jaringan internet.
- 3. Tersedianya fasilitas forum komentar sehingga guru dan pengunjung/calon siswa dapat saling berhubungan secara online melalui forum tersebut.

Adapun kekurangan dari sistem yang baru adalah sebagai berikut :

- 1. Tampilan website ini masih sederhana, perlu ditingkatkan lagi agar tampilanya menjadi lebih menarik.
- 2. Forum pada aplikasi ini hanya forum sederhana, tidak menampilkan forum secara bertingkat.
- 3. Aplikasi yang dirancang hanya berupa website sekolah dan pendaftaran siswa baru berbasis web saja.